# *Cisco IP Phone 7931G* **User Guide**

**OMMUNICATIONS** 

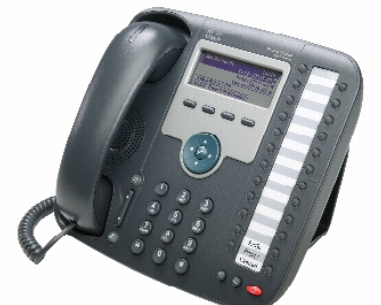

- 1. Understanding Buttons & Hardware
- 2. Answer a call
- 3. End a call
- Switch between multiple calls
- 5. Call history
- 6. Directories
- 7. Volume control
- 8. Brightness
- 9. Ring tones
- 10. Mute your phone
- 11. Hold and resume a call
- 12. Transfer a call
- 13. Call forward
- 14. Call PickUp
- 15. Conference call
- 16. Check for voice messages
- 17. Dialing KSAU and NGHA Territories

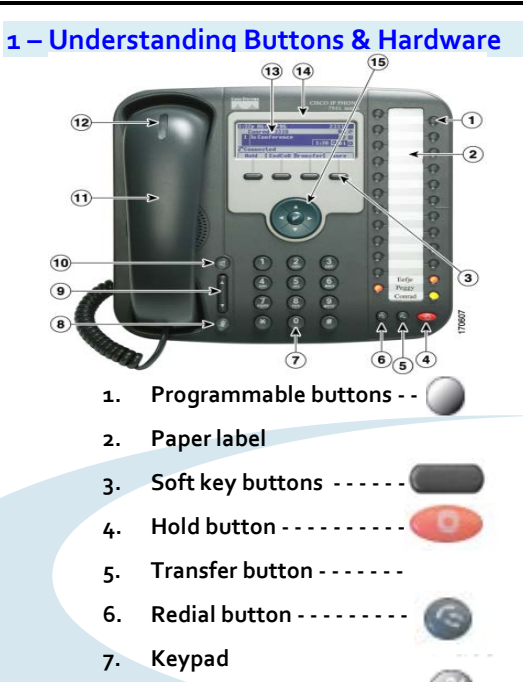

- **8. Mute button - - - - - - - - -- -**
- **9. Volume button - - - - - - - - -**
- **10. Speaker button - - - - - - - - -**
- **11. Handset**
- **12. Handset indicator light**
- **13. Phone screen**
- **14. Cisco Unified IP Phone model**
- **15. 4-way navigation pad and select**

**(center) button - - - - - - - -**

# **2 – Answer a call**

**To answer a call, use one of the following methods:**

- Pick up the handset
- Press the **Speaker button,** to answer with the speakerphone, press **Answer**, or **Amber indicator**.

# **3 – End a call**

## **To end a call, use one of the following methods**:

- Hang up while using the handset then return the handset to its cradle. Or press **End Call**
- Hang up while using the speakerphone then press or **End Call**.

# **4 – Switch between multiple calls**

Press **Answer t**o switch from a connected call to answer a new call, or, if the call is ringing on a different line, press **Amber indicator**

# **5 – Call history**

To view recent missed or received calls:

- 1. Press the **Directories**  button.
- 2. Use the **Navigation** button to scroll and select the desired call list. Press the **Select**  soft key.

# **6 – Directories**

Open/closes the Directories menu. Use it to access personal and corporate directories. [1]

# **7 – Volume control**

**Volume button** controls the handset, headset, and speakerphone volume (off-hook) and the ringer volume (on-hook).

# **8 – Brightness**

To adjust the brightness in your LCD display:

- Press the **Settings** button.
- Press **1** for Brightness, or use the **Select**  soft key.
- Use the **Down** or **Up** soft key to change the brightness.

## **9 – Ring tones**

To change the ringer sound:

- 1. Press the **Settings** button.
- 2. Select **User Preferences**. (Use the Navigation bar and button to scroll and select, or press 1).
- 3. Press **1** for Ring Type, or use the **Navigation** button to scroll to Ring Type and press the **Select** soft key.
- 4. Use the **Navigation** button to scroll through the list of ring types. Press the **Play** soft key to hear samples.
- 5. Highlight the ring you want, and then press the **Select** soft key.
- 6. Press the **Save** soft key to confirm the selection.

#### **10 – Mute your phone**

- Press **Mute button** to toggle Mute on.
- Press **Mute button** to toggle Mute off.

#### **11 – Hold and resume a call**

To put a call on hold:

- **1.** Make sure the call you want to put on hold is highlighted
- **2.** Press **Hold** soft key or **Hold button**

To remove a call from hold on the current line:

- **1.** Make sure the appropriate call is highlighted.
- **2.** Press **Resume** or Press

#### **12 – Transfer a call**

- 1. Verify that you are on an active call (not on hold)
- 2. Press the **Transfer** soft key or **Transfer button**
- 3. Enter the transfer recipient's phone number.
- 4. Wait for the recipient to answer. (Or, skip to Step 5 while the call is ringing.)
- 5. Press the **Transfer** button again. The transfer is complete.

# **13 – Call forward**

- 1. Press the **CFwdALL** soft key.
- 2. Enter the target phone number.
- 3. To cancel call forwarding, press **CFwdALL**.

## **14 – Call Pick-Up**

- 1. Press the PickUp soft key to transfer a ringing call within your pickup group to your phone. If you have multiple lines and want to pick up the call on a non-primary line, first press the desired line button, then press PickUp.If your phone supports auto-pickup, you are connected to the call
- 2. If the call rings, press the Answer softkey to connect to the call.

## **15 – Conference call**

- 1. Verify that you are on an active call (not on hold).
- 2. Press the **Confrn** soft key
- Enter the phone number for the party you want to add (or press a speed-dial button).
- 4. Wait for the party to answer (or skip to step 5 while the call is ringing).
- 5. Press the**Confrn** softkeyagain.
- 6. The conference begins.
- 7. Repeat these steps to add more parties, if desired.

# **16 – Check for voice messages**

#### Check for voice messages in any of these ways:

• Look at the visual message indicator lamp on your handset.

- You can configure the visual message indicator lamp using your User Options web pages.
- Look for a text message.
- Listen for a stutter tone from your handset, headset, or speakerphone when you place a call.

The stutter tone is line-specific. You hear it only when using the line that has a waiting message.

You can configure the audible message indicator using your User Options web pages.

## **17 – Dialing NGHA and KSAU Territories**

#### **From KSAU:**

Press **85** + **extension number** to dial NGHA

#### **From NGHA:**

Press **84** + **extension number** to dial KSAU-HS

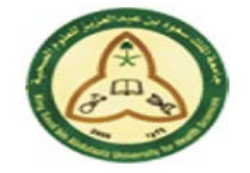

**KINGDOM OF SAUDI ARABIA King Saud bin Abdulaziz University for Health Sciences Corporate Communications Department**

Operations & Maintenance Helpdesk **– : 12345/: 91004** Operations & Maintenance: **comm.maintenance@ksau-hs.edu.sa**